## PDF 会議録操作マニュアル

## 1. パソコンからの閲覧

起動画面

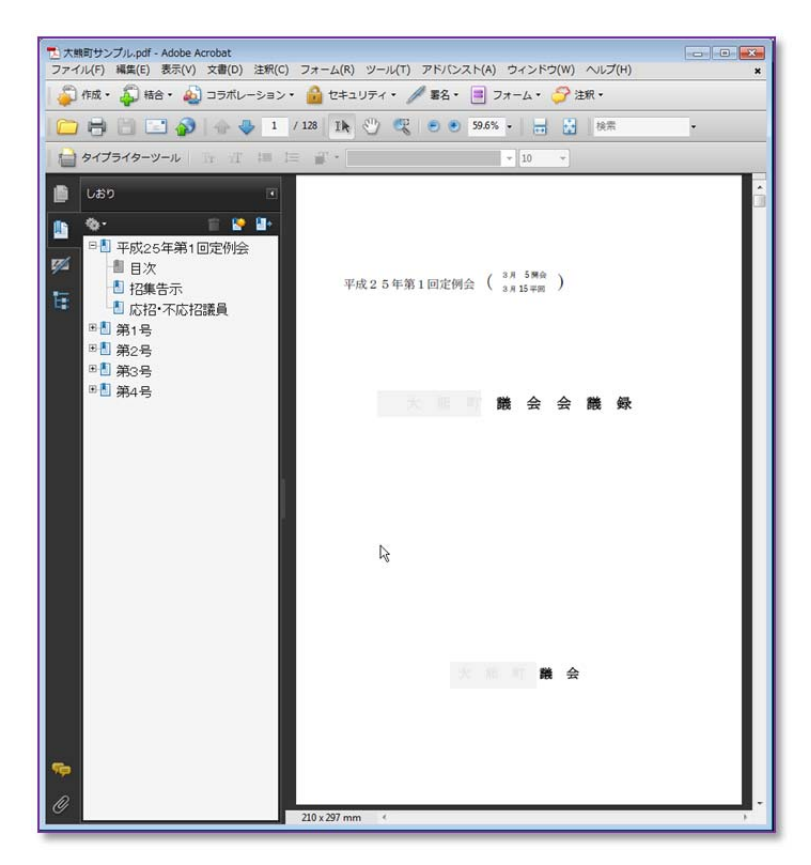

## ◆目次からの絞込み

左側のしおりから+をクイックすれば詳細が表示されます

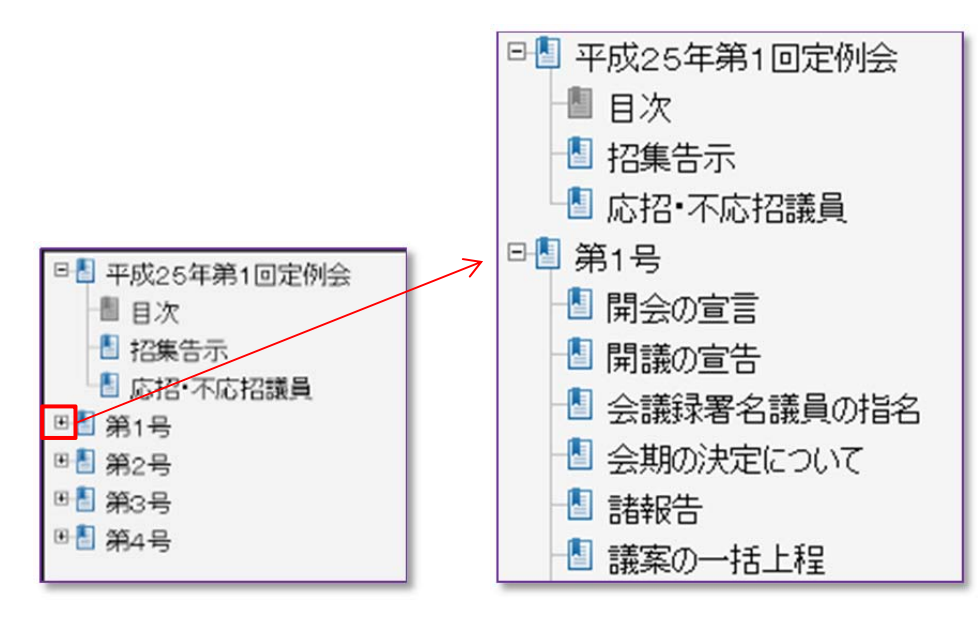

目次をクイックする事でそのページが開きます。

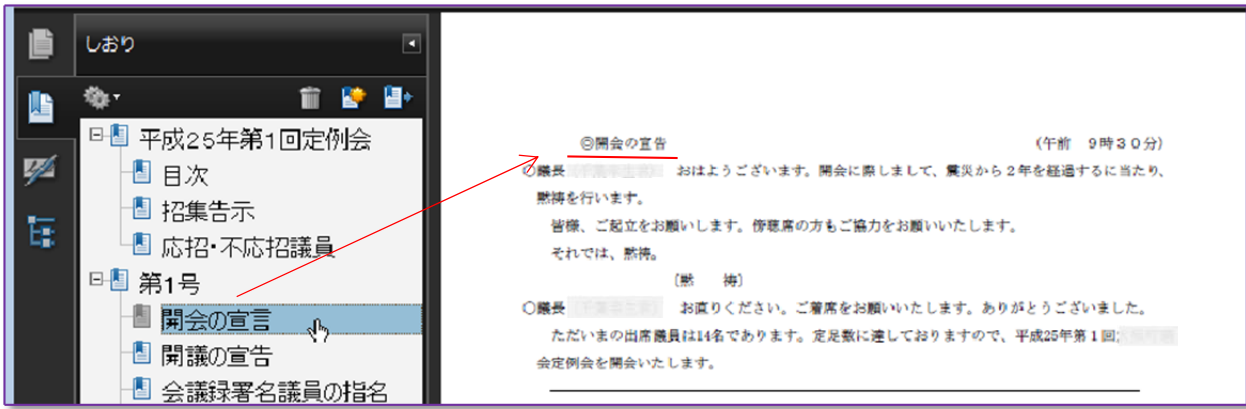

## ◆検索画面からの絞込み

キーボードから $\overline{\operatorname{Ctrl}}$  +  $\overline{\operatorname{F}}$ で検索画面を表示

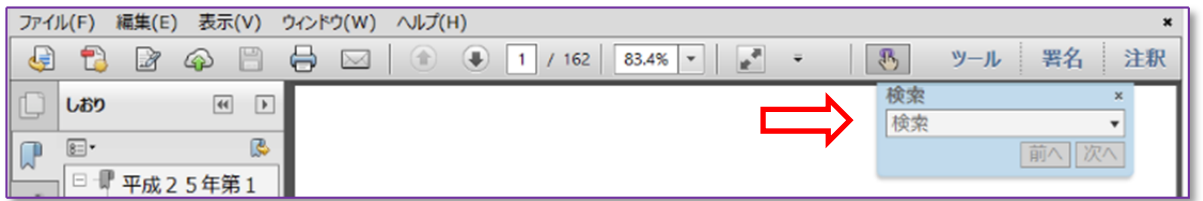

検索画面へ調べたい語句を入力する。

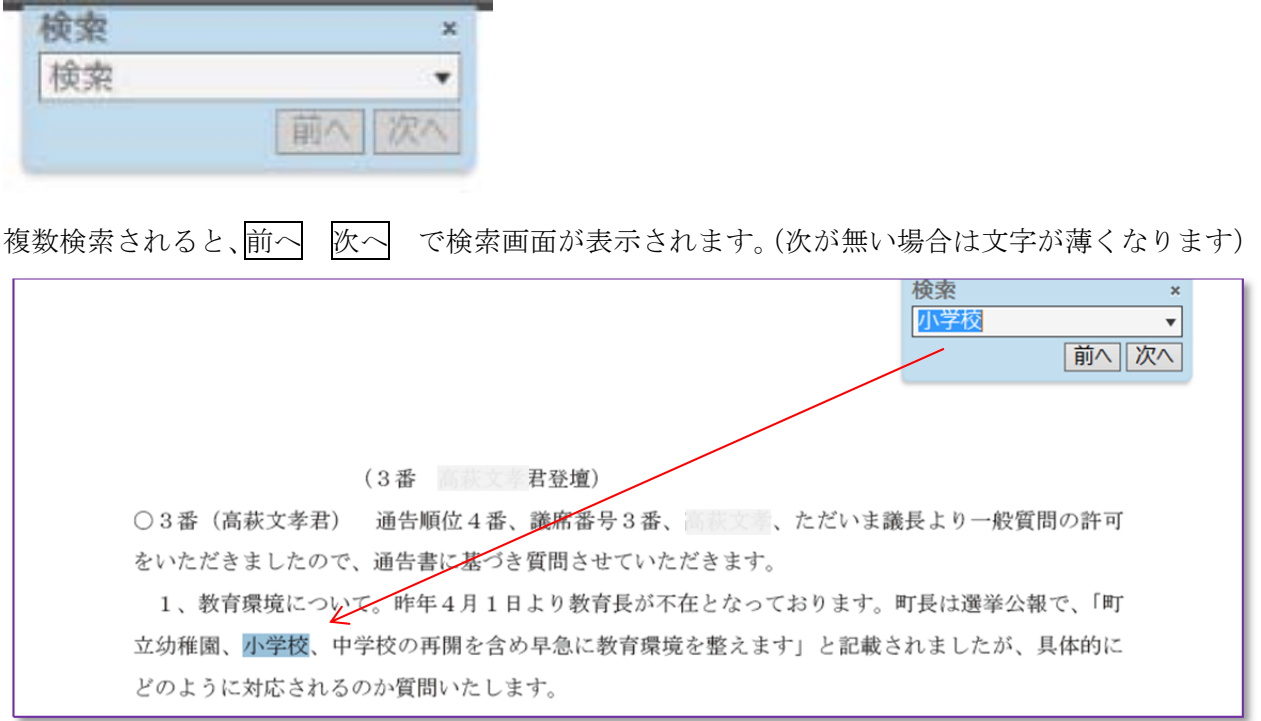